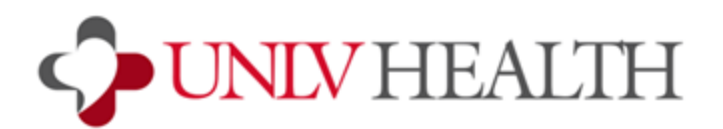

## **Zoom - Apple Phone / iPad (Mac iOS devices) Installation Instructions**

Note: Instructions may not be exact depending on the OS version but the steps will be similar ZOOM Cloud [Meetings](https://apps.apple.com/us/app/zoom-cloud-meetings/id546505307) on the App Store

1. Go to App Store on the device and search for the app **Zoom Cloud Meetings** and choose **Get.**

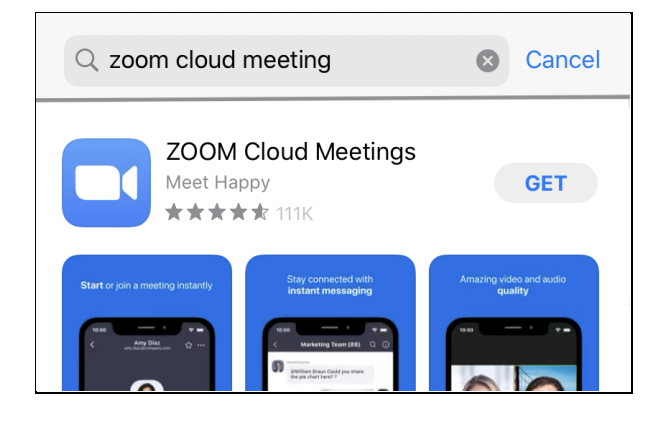

- 2. Follow the prompts to complete the installation.
- 3. Once the app is installed, click on the Zoom link that was provided to you by your provider's office. The Zoom app will launch.

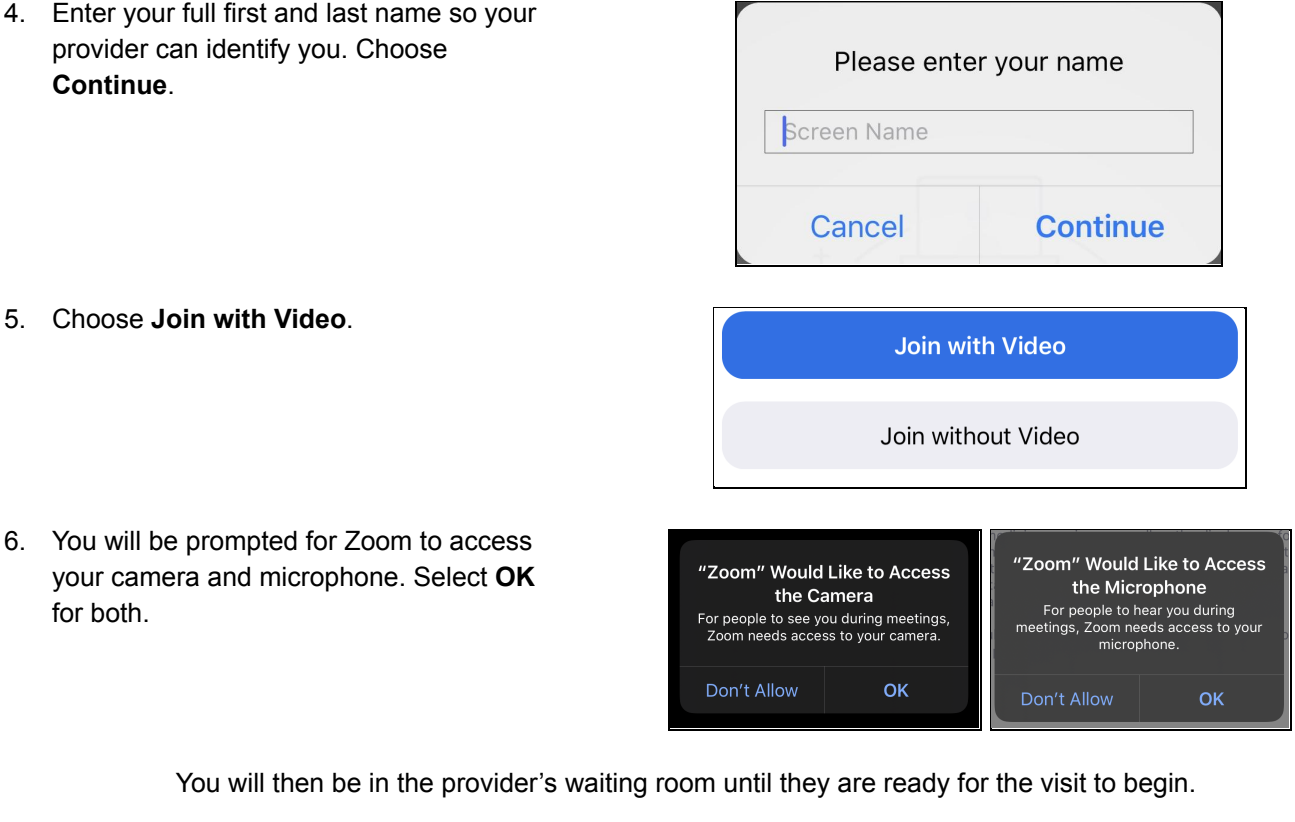